### POIR 613: Computational Social Science

#### Pablo Barberá

University of Southern California pablobarbera.com

Course website: pablobarbera.com/POIR613/

Scraping the web

Scraping the web: what?

An increasing amount of data is available on the web:

- ► Speeches, sentences, biographical information...
- Social media data, newspaper articles, press releases...
- Geographic information, conflict data...

These datasets are often provided in an unstructured format.

Web scraping is the process of extracting this information automatically and transforming it into a structured dataset.

# Scraping the web: why?

- Copy & pasting is time-consuming, boring, prone to errors, and impractical for large datasets
- In contrast, automated web scraping:
  - 1. Scales well for large datasets
  - 2. Is reproducible
  - 3. Involved adaptable techniques
  - 4. Facilitates detecting and fixing errors
- When to scrape?
  - Trade-off between your time today and your time in the future. Invest in your future self!
  - 2. Computer time is cheap; human time is expensive

# Scraping the web: two approaches

### Two different approaches:

- Screen scraping: extract data from source code of website, with html parser and/or regular expressions
  - rvest package in R
- Web APIs(application programming interfaces): a set of structured http requests that return JSON or XML data
  - httr package to construct API requests
  - Packages specific to each API: weatherData, WDI, Rfacebook... Check CRAN Task View on Web Technologies and Services for examples
  - More on APIs later this semester

### The rules of the game

- Respect the hosting site's wishes:
  - Check if an API exists or if data are available for download
  - Keep in mind where data comes from and give credit (and respect copyright if you want to republish the data!)
  - Some websites disallow scrapers on robots.txt file
- 2. Limit your bandwidth use:
  - Wait one or two seconds after each hit
  - Scrape only what you need, and just once (e.g. store the html file in disk, and then parse it)
- 3. When using APIs, read documentation
  - Is there a batch download option?
  - Are there any rate limits?
  - Can you share the data?

# The art of web scraping

#### Workflow:

- 1. Learn about structure of website
- 2. Choose your strategy
- 3. Build prototype code: extract, prepare, validate
- 4. Generalize: functions, loops, debugging
- Data cleaning

# The art of web scraping

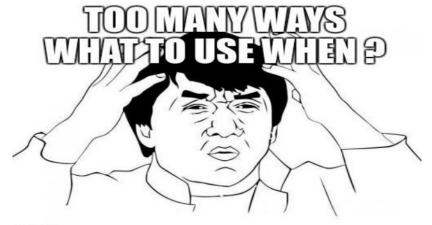

ingilp con

Three main scenarios

### 1. Data in table format

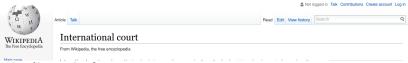

#### List of international courts [edit]

| Name                                          | <b>+</b> | Scope \$ | Years active | Subject matter \$                 |
|-----------------------------------------------|----------|----------|--------------|-----------------------------------|
| International Court of Justice                |          | Global   | 1945-present | General disputes                  |
| International Criminal Court                  |          | Global   | 2002-present | Criminal prosecutions             |
| Permanent Court of International Justice      |          | Global   | 1922-1946    | General disputes                  |
| Appellate Body                                |          | Global   | 1995-present | Trade disputes within the WTO     |
| International Tribunal for the Law of the Sea |          | Global   | 1994-present | Maritime disputes                 |
| African Court of Justice                      |          | Africa   | 2009-present | Interpretation of AU treaties     |
| African Court on Human and Peoples' Rights    |          | Africa   | 2006-present | Human rights                      |
| COMESA Court of Justice                       |          | Africa   | 1998-present | Trade disputes within COMESA      |
| ECOWAS Community Court of Justice             |          | Africa   | 1996-present | Interpretation of ECOWAS treaties |
| East African Court of Justice                 |          | Africa   | 2001-present | Interpretation of EAC treaties    |
| SADC Tribunal                                 |          | Africa   | 2005-2012    | Interpretation of SADC treaties   |
| 0.21 0.11.0                                   |          | ^ ···    |              |                                   |

#### 2. Data in unstructured format

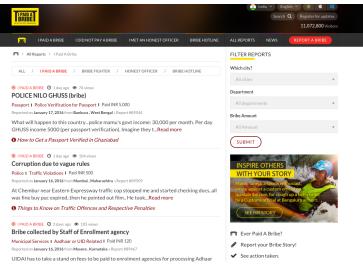

www.ipaidabribe.com/reports/paid

#### 3. Data hidden behind web forms

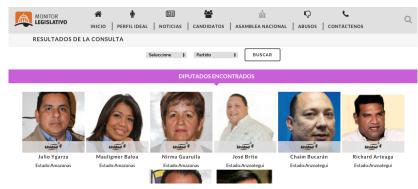

Candidates on 2015 Venezuelan parliamentary election

- 1. Data in table format
  - Automatic extraction with rvest
- 2. Data in unstructured format.
  - ► Element identification with selectorGadget
  - Automatic extraction with rvest
- 3. Data hidden behind web forms
  - Automation of web browser behavior with selenium (beyond scope of this course, but happy to talk more)

# HTML: a primer

Hypertext Markup Language (HTML): hidden standard behind every website.

HTML is text with marked-up structure, defined by tags:

What you see in your browser is an interpretation of the HTML document

# HTML: a primer

- Some common tags:
  - ▶ Document elements: <head>, <body>, <footer>...
  - ▶ Document components: <title>,<h1>, <div>...
  - ► Text style: <b>, <i>, <strong>...
  - Hyperlinks: <a>
- An example: www.pablobarbera.com
- Beyond HTML:
  - Cascading Style Sheets (CSS): describes formatting of HTML components (e.g. <h1>, <div>...), useful for us!
  - Javascript: adds functionalities to the website (e.g. change content/structure after website has been loaded)

### Parsing HTML code

First step in webscraping: read HTML code in R and parse it

- Parsing = understanding structure
- ► How? rvest package in R:
  - read\_html: parse HTML code into R
  - html\_text: extract text from HTML code
  - html\_table: extract tables in HTML code
  - html\_nodes: extract components with CSS selector
  - html\_attrs: extract attributes of nodes
- ► How to identify relevant CSS selectors? selectorGadget extension for Chrome and Firefox.